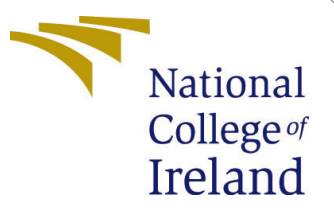

# Configuration Manual

MSc Research Project Data Analytics

Vani Mirg Student ID: x19211538

School of Computing National College of Ireland

Supervisor: Majid Latifi

#### National College of Ireland Project Submission Sheet School of Computing

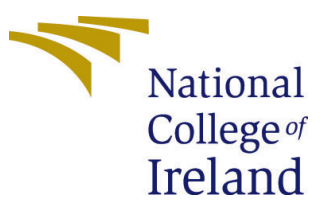

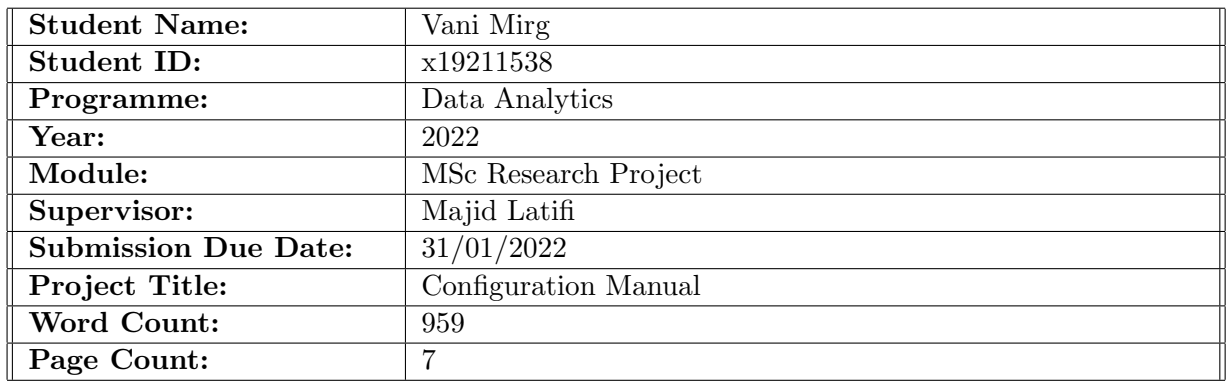

I hereby certify that the information contained in this (my submission) is information pertaining to research I conducted for this project. All information other than my own contribution will be fully referenced and listed in the relevant bibliography section at the rear of the project.

ALL internet material must be referenced in the bibliography section. Students are required to use the Referencing Standard specified in the report template. To use other author's written or electronic work is illegal (plagiarism) and may result in disciplinary action.

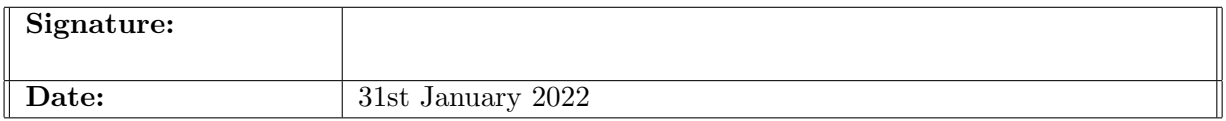

#### PLEASE READ THE FOLLOWING INSTRUCTIONS AND CHECKLIST:

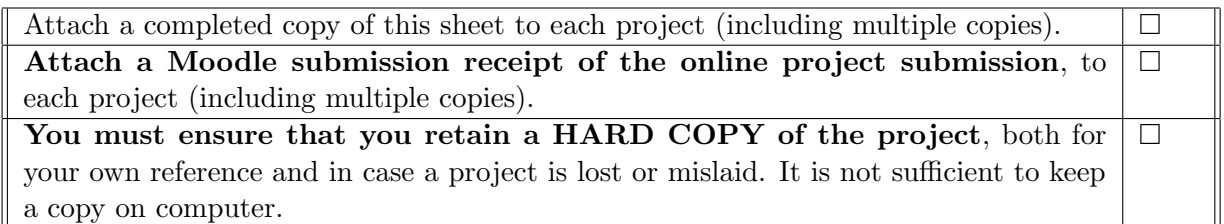

Assignments that are submitted to the Programme Coordinator office must be placed into the assignment box located outside the office.

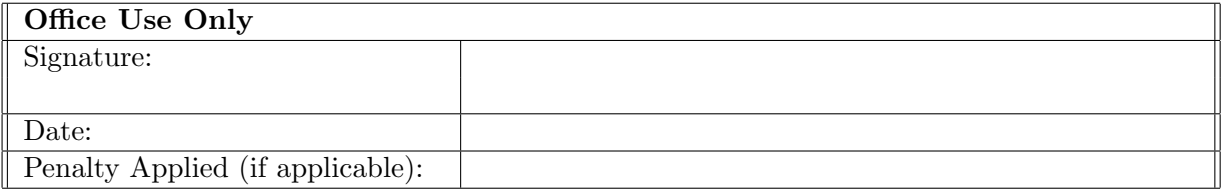

# Configuration Manual

### Vani Mirg x19211538

### 1 Introduction

This document contains all of the information needed to implement the project titled "Prediction of the Dublin Housing Market Using Ensemble Learning." This manual focuses on the critical phases of the code, from data collecting to the final model building phase evaluation.

# 2 Hardware Requirement

The project was built on a Windows 64-bit operating system having RAM of 16 GB. Figure [1](#page-2-0) shows the system specifications of the system. It is not essential to have high specifications for this project; a processor lower than i7 would also be feasible.

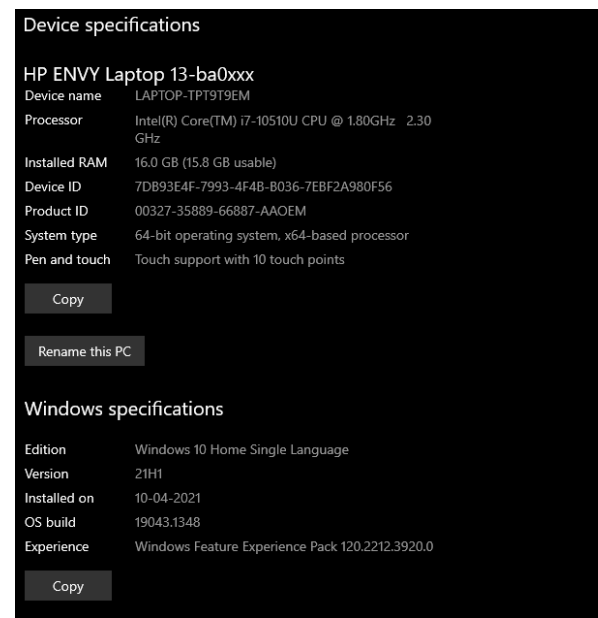

<span id="page-2-0"></span>Figure 1: Hardware Configuration

## 3 Software Requirement

Anaconda Navigator, a prominent open-source distributor of Python and other Data Science programming tools, was used exclusively for the implementation. To code in

<span id="page-3-0"></span>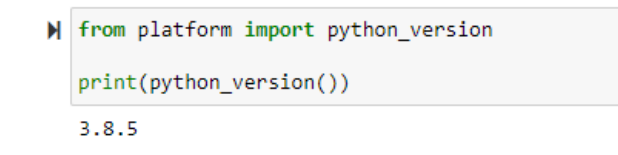

Figure 2: Version of Python used

| A Home                              | Applications on<br>base (root)                                                                                                    | Chennels:<br>$\omega$                                                                                                    |                                                                                                    |                                                                                                    |                                                                                                    |                                                                                                    |
|-------------------------------------|----------------------------------------------------------------------------------------------------|----------------------------------------------------------------------------------------------------|----------------------------------------------------------------------------------------------------|----------------------------------------------------------------------------------------------------|----------------------------------------------------------------------------------------------------|----------------------------------------------------------------------------------------------------|
| <b>C</b> Environments               | ٠                                                                                                    | ٠                                                                                                    | ۰                                                                                                    | ۰                                                                                                    | ۰                                                                                                    | ۰                                                                                                    |
| <b>M</b> Learning                   |                                                                                                    | <b>DL</b>                                                                                                    |                                                                                                    | lab                                                                                                    | jupyter                                                                                                    |                                                                                                    |
|                                     | <b>CMD.exe Prompt</b>                                                                                                    | Datalore                                                                                                    | IBM Watson Studio Cloud                                                                                                    | JupyterLab                                                                                                    | Notebook                                                                                                    | Powershell Promot                                                                                                    |
| <b>22</b> Community                 | 844<br>Run a crediese terminal with your current<br>environment from Nevigator activated                                               | Online Data Analysis Tool with smart<br>coding assistance by JetBrains. Edit and run<br>your Python notebooks in the cloud and<br>share them with your team.     | IBM Watson Studio Cloud provides you the<br>tools to analyze and visualize data, to<br>cleares and shape data, to create and train-<br>machine learning models. Prepare data and<br>build models, using open source data | 21.226<br>An extensible environment for interactive<br>and reproducible computing, based on the<br>Juanter Notebook and Architecture.                             | 2614<br>Web-based interactive computing<br>notebook environment. Edit and run<br>human-readable docs while describing the<br>data analysis. | 0.0.1<br>Run a Powershell terminal with your<br>current environment from Nevigator<br>ectivated                                  |
|                                     | Leanch                                                                                                    | Leunch                                                                                                    | science tools or visual modeling.<br>Launch                                                                                                    | Launch                                                                                                    | Leunch                                                                                                    | Leunch                                                                                                    |
|                                     | ۰                                                                                                    | ٠                                                                                                    | ۰                                                                                                    | ۰                                                                                                    | ٠                                                                                                    | ۰                                                                                                    |
|                                     | <b>IP</b> (y)                                                                                                    |                                                                                                    |                                                                                                    |                                                                                                    |                                                                                                    |                                                                                                    |
|                                     | Ot Console                                                                                                    | Sovder                                                                                                    | Glueviz                                                                                                    | Orange 3                                                                                                    | PyCharm Professional                                                                                                    | RStudio                                                                                                    |
|                                     | 7.422<br>PyOt OUI that supports inline figures.<br>proper multiline editing with syntax<br>highlighting, graphical calltips, and more. | 7413<br>Scientific Python Development<br>Environment, Powerful Puthon IDE with<br>advenced editing, interactive testing.<br>debugging and introspection features | 100<br>Multidimensional data visualization across<br>files, Explore relationships within and<br>among related datasets.                                                                                                  | 3.26.0<br>Component based data mining framework.<br>Data visualization and data analysis for<br>novice and expert. Interactive workflows<br>with a large toolbox. | A full-fledged IDE by JetBrains for both<br>Scientific and Web Python development.<br>Supports HTML, JS, and SQL.                           | 1.1.456<br>A set of integrated tools designed to help<br>you be more productive with R. Includes R.<br>essentials and notebooks. |
| O NUCLEUS<br>Back up your.          | Leanch                                                                                                    | Leunch                                                                                                    | Install                                                                                                    | Install                                                                                                    | Install                                                                                                    | Install                                                                                                    |
| environments in<br>Nucleus for free |                                                                                                    |                                                                                                    |                                                                                                    |                                                                                                    |                                                                                                    |                                                                                                    |

<span id="page-3-1"></span>Figure 3: Anaconda Navigator Environment

Python, users must first open a Jupyter Notebook. The version of Jupyter Notebook utilized was 6.1.4, while Python's version was 3.8.5, as indicated in Figure [2.](#page-3-0) To begin the implementation, users must first download Anaconda if it has not already been downloaded and then hit the Launch Jupyter Notebook button, as illustrated in Figure [3.](#page-3-1) It will create a directory where users must start a new Python file or modify the directory as desired. The default directory when downloading Anaconda is on C drive, but the user can view it via the Navigator or the Command Prompt.hfill

| #Libraries                                                                  |
|-----------------------------------------------------------------------------|
| import pandas as pd                                                         |
| import numpy as np                                                          |
| import seaborn as sns                                                       |
| import matplotlib.pyplot as plt                                             |
| %matplotlib inline                                                          |
|                                                                             |
| #data visualisation                                                         |
| !pip install folium                                                         |
| !pip install eli5                                                           |
| !pip install geopandas                                                      |
| !pip install geopy                                                          |
| !pip install altair data server                                             |
|                                                                             |
| from geopy.extra.rate limiter import RateLimiter                            |
| from geopy.geocoders import Nominatim, GoogleV3                             |
| import bar chart race as bcr                                                |
|                                                                             |
| $#model$ .s                                                                 |
| from sklearn.linear model import LinearRegression                           |
| from sklearn.ensemble import RandomForestRegressor                          |
| import sklearn                                                              |
| from sklearn.tree import DecisionTreeRegressor                              |
| from sklearn import neighbors                                               |
| from sklearn import preprocessing                                           |
| from sklearn import metrics                                                 |
| from sklearn.metrics import r2_score, mean_absolute_error                   |
| from sklearn.preprocessing import LabelEncoder, OneHotEncoder               |
| from sklearn.model selection import train test split                        |
| from sklearn.linear model import LinearRegression                           |
| from sklearn.ensemble import RandomForestRegressor, GradientBoostingRegress |
|                                                                             |
| import warnings                                                             |
| warnings.filterwarnings('ignore')                                           |
|                                                                             |

<span id="page-3-2"></span>Figure 4: List of libraries and Packages

### 4 Library Package Requirements

Different libraries were used for preprocessing, visualizations, and mode building. For the preprocessing steps, the main libraries used were numpy and pandas, which have all the functions and methods for transforming the data. The EDA/Data Visualisation part explored many advanced packages like altair, geopandas, bokeh, and plotly, making the visualisations more interactive and real. Lastly, sklearn was used to build the models. The figure [4](#page-3-2) shows the list of the required libraries for the proper execution of the code file.

### 5 Dataset Description

- The dataset is sourced from a Property Price Regulatory Authority (PSRA) that manages the property prices of residential houses in Ireland since 1986. The data contains infomartion of the properties of over 10 Counties in Ireland mainly, Dublin, Cork, Maynooth, Kildare and information about its price, date of sale, property description and many others.The data is downloaded for the period of 2010-2021 which is avaibale at <https://www.propertypriceregister.ie/>
- The raw dataset contains [5](#page-4-0)03678 rows and 9 attributes as shown in the Fig 5

```
df=pd.read csv('PPR-2010-2021-ALL.csv', encoding='unicode escape')
df, head(20)print("Number of features: {}".format(df.shape[1]))<br>print("Number of rows: {}".format(df.shape[0]))
Number of features: 9
Number of rows: 506020
df.info()<class 'pandas.core.frame.DataFrame'
RangeIndex: 506020 entries, 0 to 506019
Data columns (total 9 columns):
 # Column
                                   Non-Null Count
                                                      Dtype
     Date of Sale (dd/mm/yyyy)
 \theta506020 non-null
                                                      object
     Address
                                   506020 non-null
 \mathbf{1}object
     Postal Code
                                    95447 non-null
                                                      object
     County
                                    506020 non-null
 \overline{3}object
     Price Euro
 \Delta506020 non-null
                                                      object
     Not Full Market Price
                                    506020 non-null
                                                      object
     VAT Exclusive
                                    506020 non-null
                                                      object
     Description of Property
                                    506020 non-null
                                                      object
     Property Size Description 52797 non-null
 8
                                                      object
dtypes: object(9)
memory usage: 34.7+ MB
```
<span id="page-4-0"></span>Figure 5: Dataset Description

### 6 Dataset Preprocessing and Cleaning

- The dataset had to be preprocessed and transformed in order to train a model. The preprocessing step includes removal of null values, outlier treatment, dropping of unwanted attributes and removal NaN values which are explained in-depth in the report.
- The final dataset also introduced some new features such as, 'Price Level', 'Location', 'House Number','Town','Area'. shown in the Figure [6](#page-5-0)

```
<class 'pandas.core.frame.DataFrame'>
RangeIndex: 79758 entries, 0 to 79757
Data columns (total 14 columns):
                              Non-Null Count Dtype
# Column
222- - - - ---------------
    Date of Sale
                              79758 non-null
                                               datetime64[ns]
ø
\mathbf{1}Address
                              79758 non-null object
                              79758 non-null object
\overline{2}Postal Code
3
    County
                              79758 non-null
                                               object
    Price_Euro
\overline{4}79758 non-null float64
5
    Not_Full_Market_Price
                              79758 non-null
                                               object
    VAT Exclusive
                              79758 non-null
                                              object
6
    Description_of_Property
                              79758 non-null
                                               object
8
                              79758 non-null int64
    vear
    House Number
                              79758 non-null
                                               object
Q.
10 Street
                              79758 non-null
                                               object
11 Area
                              79758 non-null object
                              79758 non-null
12 Location
                                               object
13 Price level
                              79758 non-null category
dtypes: category(1), datetime64[ns](1), float64(1), int64(1), object(10)
memory usage: 8.0+ MB
```
<span id="page-5-0"></span>Figure 6: Preprocessed Dataset

#### 7 Model Preparation

The process of Model building and the code is provided in the report and the artifacts. This section will briefly discuss about the five techniques used and its performances.

- The dataset was divided into two parts: Train set and Test set into 80% and 20%,respectively.
- Each categorical: nominal and ordinal, both were converted into binary form using Label Encoding
- The three techniques used are traditional Machine Learning algorithms: K Nearest Neighbour, Multiple Linear Regression, Decision Tree Regression and the other two are based on Ensemble Learning: Random Forest Regression and Gradient Boosting

Figure [7](#page-5-1) shows the code for the conversion of categorical variables using Label Encoding

| from sklearn.preprocessing import LabelEncoder                                                                                                    |
|----------------------------------------------------------------------------------------------------|
|                                                                                                    |
| labelencoder= LabelEncoder()<br>data['Not Full Market Price']= labelencoder.fit transform(data['Not Full Market Price']) #No :0. yes:1<br>data['VAT Exclusive']= labelencoder.fit transform(data['VAT Exclusive']) #No: 0, Yes, 1<br>data['Description of Property']= labelencoder.fit transform(data['Description of Property']) #Second:1, New:0<br>data['Location']= labelencoder.fit transform(data['Location']) #South:1, North:0<br>data['Postal Code']= labelencoder.fit transform(data['Postal Code'])<br>data['County']= labelencoder.fit transform(data['County'])<br>data['Area']= labelencoder.fit transform(data['Area']) |
| data['Price level']= labelencoder.fit transform(data['Price level']) \                                                                                                    |

<span id="page-5-1"></span>Figure 7: Label Encoding

#### 7.1 Multiple Linear Regression Model

- The figure [8](#page-6-0) displays the implementation of the model.
- Multiple Linear Regression showed average performance and achieved value of R-Square on test set as 67.83. For instance, property priced at 190000.0 has predicted price as 189840. Since, the model can only handle linear relationship, this model is not considered as one of the best models.

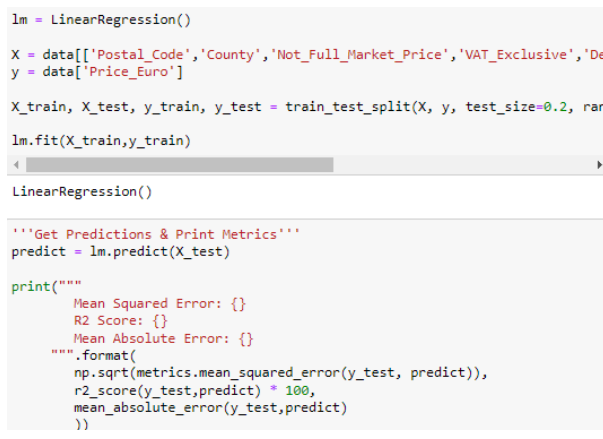

<span id="page-6-0"></span>Figure 8: Multiple Linear Regression Implementation

#### 7.2 K Nearest Neighbour Model

- KNN model achieved R2-Square value of 62.81 and a variance of score of 0.63. The performance of KNN model was less promising than Multiple Linear Predictions.
- The prediction for a property priced at 190000.0 was predicted to be 128942.73, which is not even close to the actual price.
- For the given model, the no of neighbours were chosen by test all the values between 2 to 16 neighbours and according to the results,  $N=7$  gives the lowest value of RMSE. Figure [8](#page-6-0) shows it was achieved

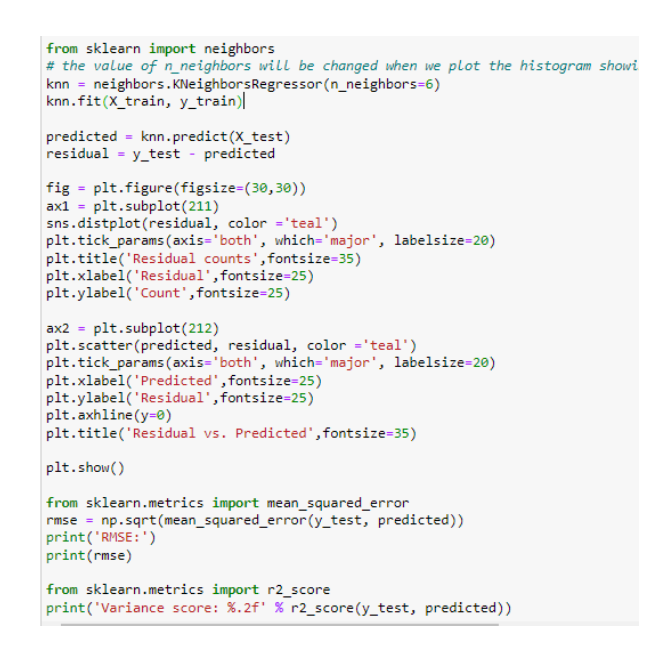

Figure 9: KNN Implementation

#### 7.3 Decision Tree Regression

• The R-Square value for the Decision Tree Model is recorded to 70.98.

• The predictions were found to be close to the actual values. For instance, the property priced at 2150000 had its predicted value to be 2087500. Figure [10](#page-7-0) displays the implementation.

```
from sklearn.tree import DecisionTreeRegressor
dtr = DecisionTreeRegressor(max_features='auto')<br>dtr.fit(X_train, y_train)<br>predicted = dtr.predict(X_test)<br>residual = y_test - predicted
 fig = plt.figure(figsize=(30,30))fig = plt.figure(figsize=(30,30))<br>axi = plt.subplot(211)<br>sns.distplot(residual, color ='orange')<br>plt.tick_params(axis='both', which='major', labelsize=20)<br>plt.title('Residual counts',fontsize=25)<br>plt.xlabel('Residual',font
 ax2 = plt.subplot(212)ax2 = plt.subplot(212)<br>plt.scatter(predicted, residual, color ='orange')<br>plt.tick_params(axis='both', which='major', labelsize=20)<br>plt.xlabel('Predicted',fontsize=25)<br>plt.ylabel('Residual',fontsize=25)<br>plt.ylabel('Residual
 plt.show()
from sklearn.metrics import mean_squared_error<br>rmse = np.sqrt(mean_squared_error(y_test, predicted))<br>print('RMSE:')
 print(rmse)
 print('Variance score: %.2f' % r2_score(y_test, predicted))
```
<span id="page-7-0"></span>Figure 10: Decision Tree Regression Implementation

#### 7.4 Random Forest Regression

- Random Forest Regressor is a form of decision model but instead this model used Bagging to predict the prices.
- The R-Square of this model achieved a value of 73.31. Figure [11](#page-7-1) shows the implementation.

```
rfr_reg = RandomForestRegressor(random_state=42)
rfr_reg.fit(X_train, y_train)
RandomForestRegressor(random_state=42)
""Get Predictions & Metrics""
predict = rfr_reg.predict(X_test)
print("""
       Mean Squared Error: {}
       R2 Score: {}
       Mean Absolute Error: {}
    """.format(
       np.sqrt(metrics.mean_squared_error(y_test, predict)),
       r2_score(y_test,predict) * 100,
        mean_absolute_error(y_test,predict)
        )
```
<span id="page-7-1"></span>Figure 11: Random Forest Implementation

#### <span id="page-8-0"></span>7.5 Gradient Boost Regression

- Gradient Boosting Regression is an ensemble learning techniques that use boosting to convert weak learners into strong learners.
- The two important parameters for deciding the performance are no of estimators and the learning rate. The number of estimators are set to be 5000 and the learning rate is chosen as 0.02.
- This model gave the best and the closest prediction of the property prices. Refer to Figure [12](#page-8-1) for implementation

```
""Gradient Boosted Regressor""
GBoost = GradientBoostingRegressor(n_estimators=5000, learning_rate=0.02)
GBoost.fit(X train,y train)
GradientBoostingRegressor(learning rate=0.02, n estimators=5000)
""Get Predictions & Metrics""
predicts2 = 6Boost.predict(X_test)print("""
       Mean Squared Error: {}
       R2 Score: {}
       Mean Absolute Error: {}
     """.format(
        np.sqrt(metrics.mean_squared_error(y_test, predict)),
       r2_score(y_test,predict) * 100,
        mean_absolute_error(y_test,predict)
        \mathcal{Y}
```
<span id="page-8-1"></span>Figure 12: Gradient Boosting Regression Implementation